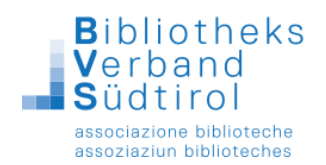

# **Liste der entliehenen Medien in Bibliotheca**

## **Modul "Ausleihe"**

**Menüleiste: Benutzer -> ändern** (das Funktionsfenster muss geschlossen sein)

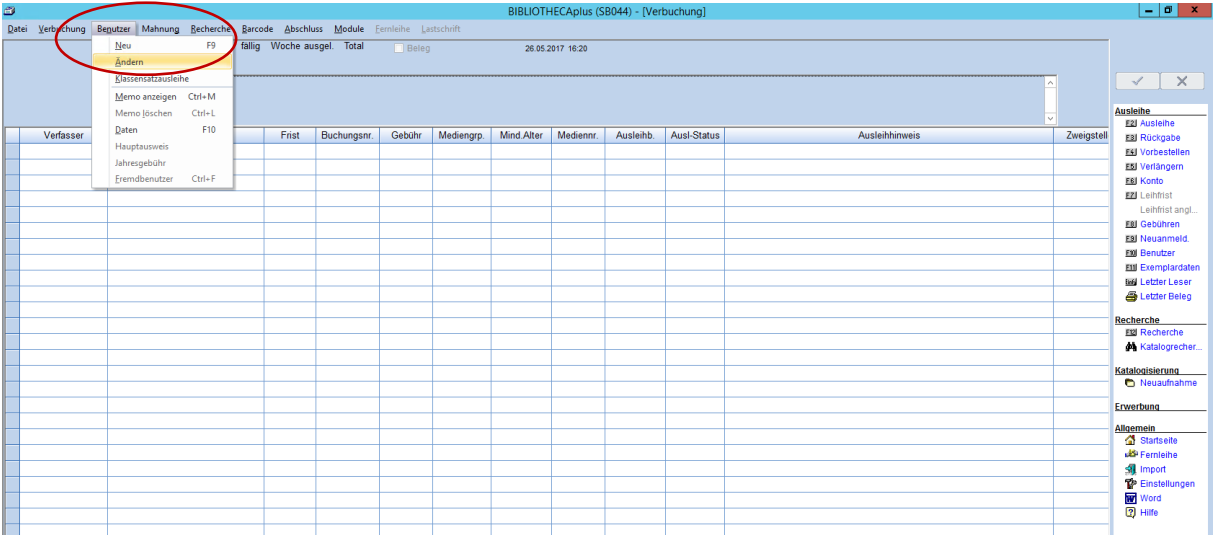

Dadurch bekommt man die Maske für die Benutzerrecherche. Im unteren Bereich bitte das Häkchen setzen "Leser mit entliehenen Medien", bei Bedarf noch die Zweigstelle / Schulstelle und Klasse auswählen, ansonsten alles frei lassen.

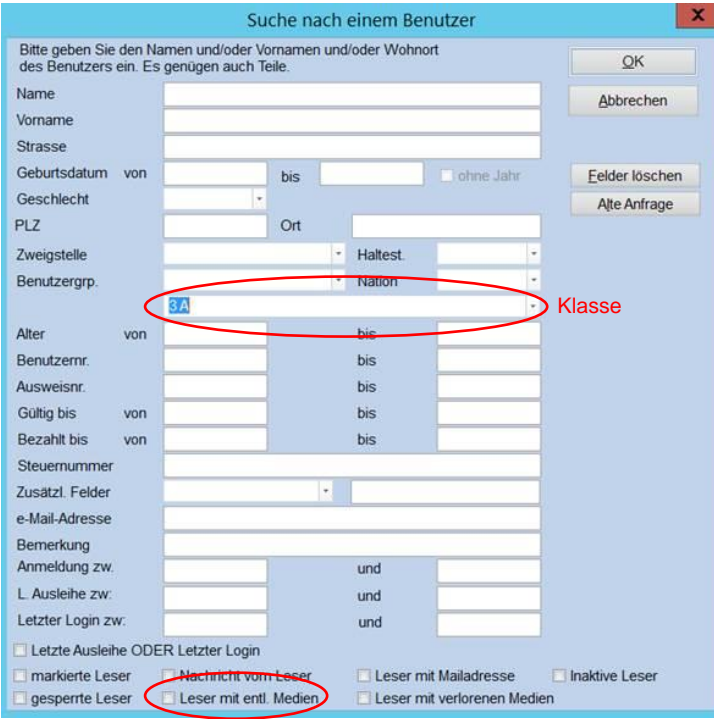

Auf OK klicken.

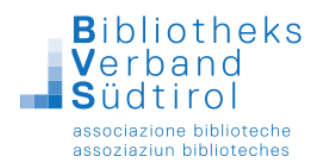

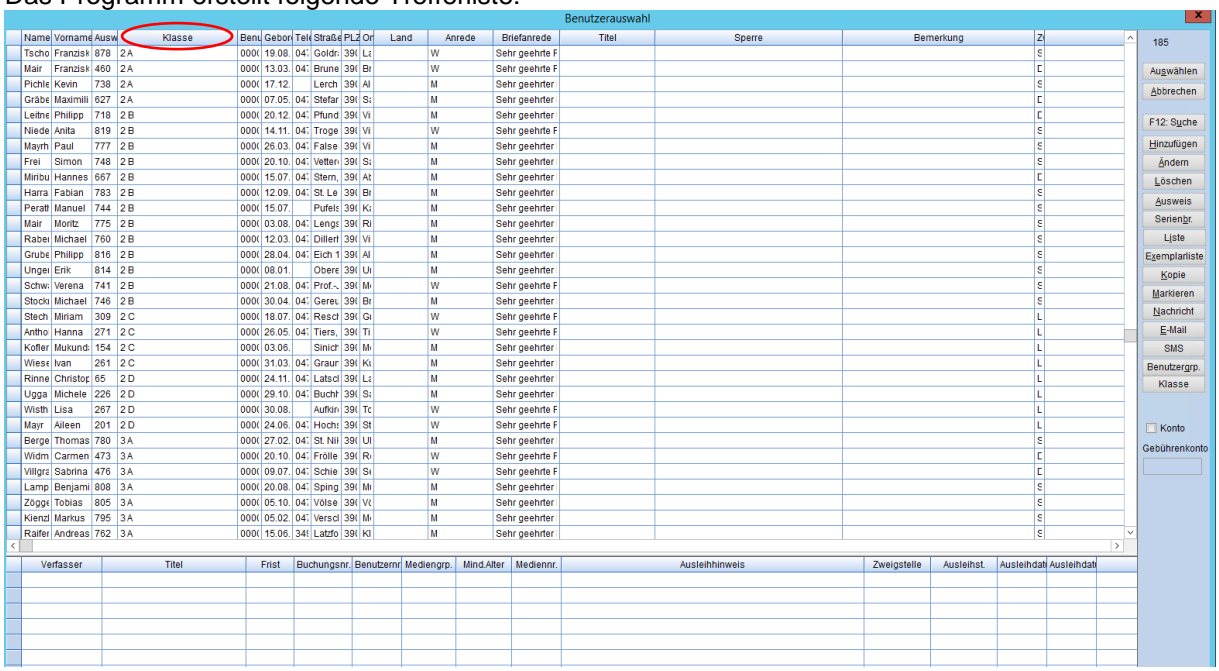

#### Das Programm erstellt folgende Trefferliste:

Wenn die Klasse nicht schon in der Auswahl eingetragen wurde:

Um eine Sortierung nach Klasse zu erhalten, muss auf das Feld "Klasse" geklickt werden. Jetzt kann die Liste klassenweise markiert werden und es gibt zwei Möglichkeiten des Ausdrucks.

#### **Ausdruck Liste:**

Ausdruck aller markierten Leser ohne Anzeige der entliehenen Medien. Beim Klicken in der rechten Leiste auf den Button "Liste" erscheint folgendes Fenster:

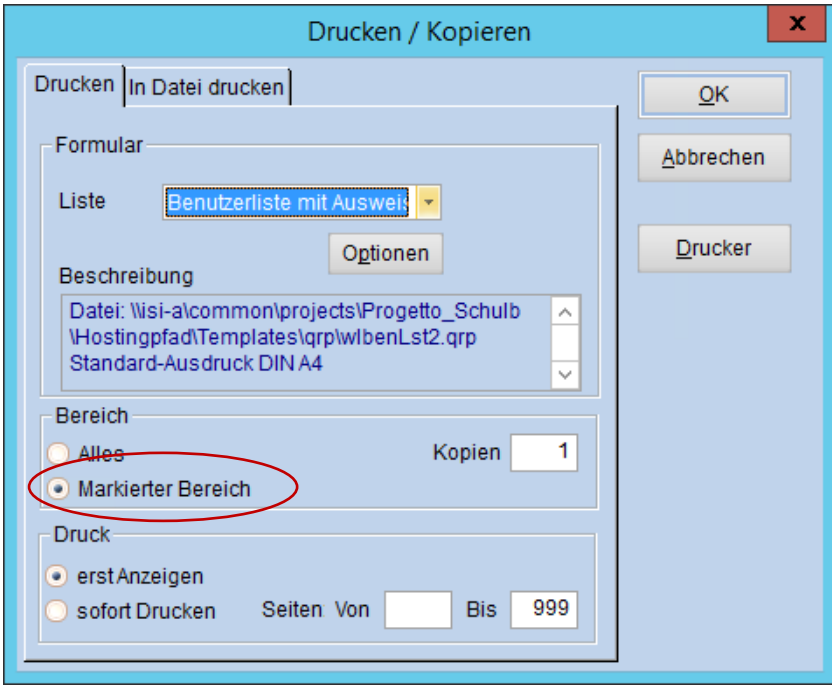

Entweder "markierter Bereich" oder "Alles" auswählen, je nachdem ob man die Klasse vorausgewählt hat oder nicht -> OK.

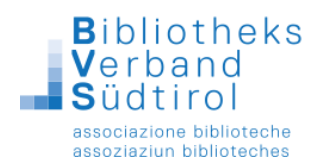

### **Ausdruck Exemplarliste:**

Ausdruck einer DinA4-Seite pro markierten Leser mit Anzeige aller entliehenen Medien. Wenn man in der rechten Leiste auf den Button "Exemplarliste" klickt, erscheint folgendes Fenster:

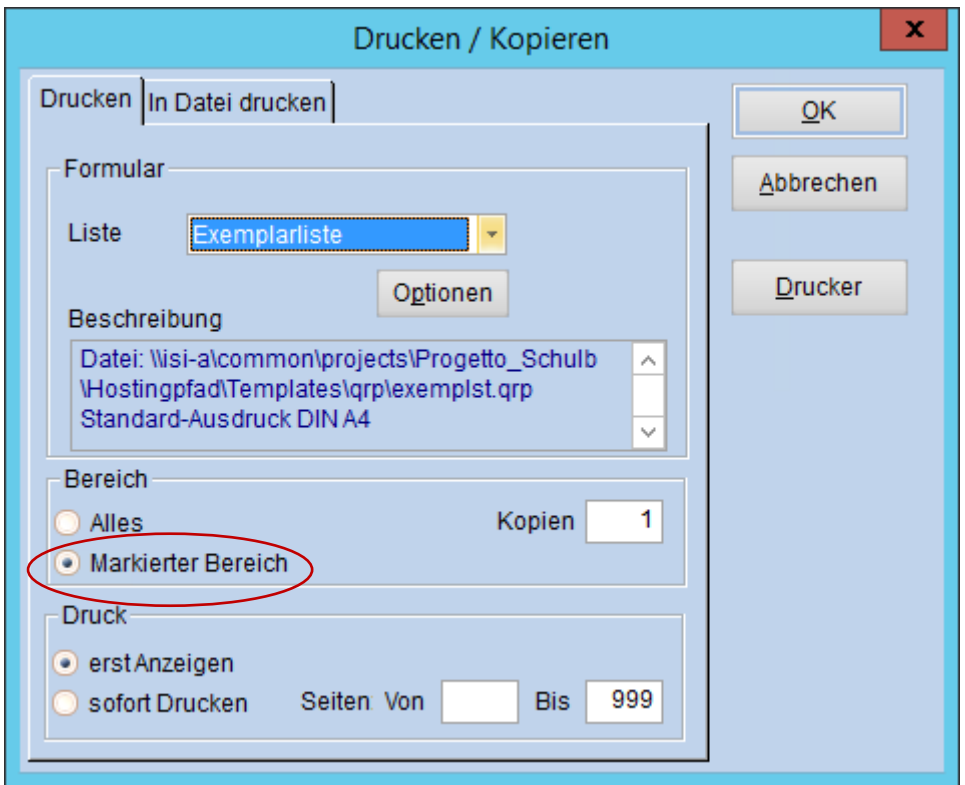

Mit OK kommt man zu folgendem Ausdruck

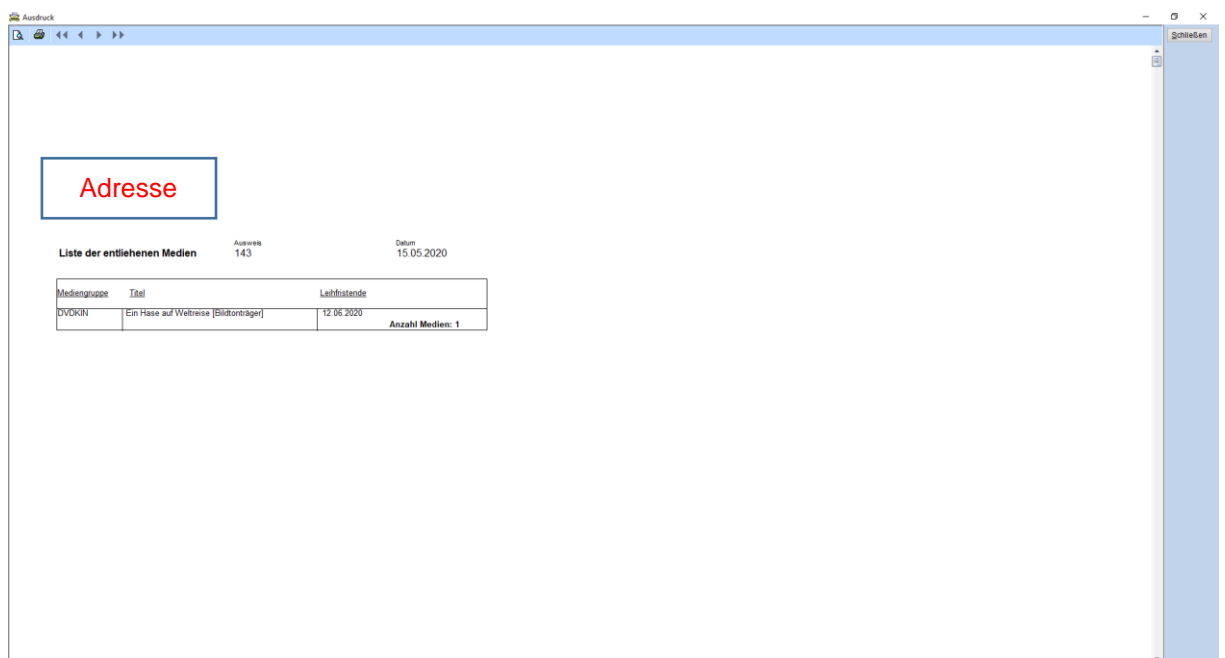